## Adding Sound Effects to Your Game

Knox Game Design July 2021 Levi D. Smith

#### Overview

- How to play a sound when pressing a button
- See Knox Game Design June 2021 for creating sound effects with BFXR
- Game development environments
	- Unity
	- GameMaker
	- Godot
	- Unreal Engine
	- Pico-8

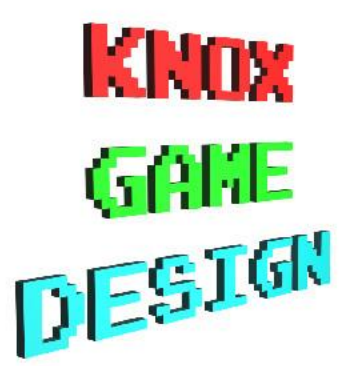

#### Unity

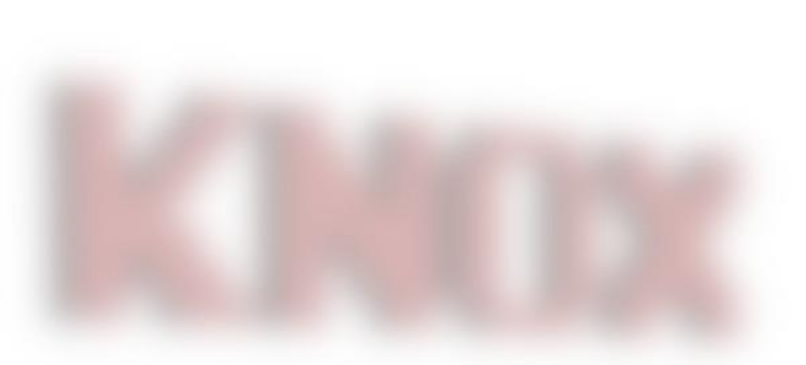

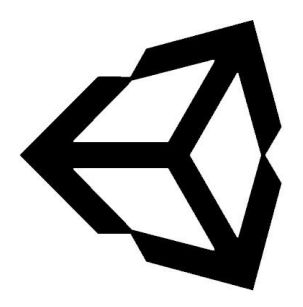

- Under Assets
	- Create Scripts folder
	- Create Audio/SoundEffects folder
- Drag sound effect file (such as .WAV) to Audio/SoundEffects folder
- Create new Empty GameObject called **SoundEffects**
- Create new Empty GameObject called **SoundJump** as a child
- Drag the sound object from Assets/Audio/SoundEffects to **SoundJump**
- Uncheck *Play on Awake*
- Create **SoundEffects** script and assign to **SoundEffects** GameObject
- Create public AudioSource instance variable called **soundJump** for the sound effect
- Drag the **SoundJump** GameObject to the **SoundJump** property of the **SoundEffects** script in the inspector
- Create Empty GameObject called **DemoManager**
- Create DemoManager C# script and assign to the **DemoManager** GameObject
- Create public **SoundEffects** instance variable in the **DemoManager** script
- Assign the **SoundEffects** GameObject to the **SoundEffects** property in the Inspector
- In the *Update* method, check for **Input.GetButtonDown("Jump")**
- Play the sound effect with **soundeffects.jumpSound.Play()**

**KNOX GAKE**<br>DESIGN

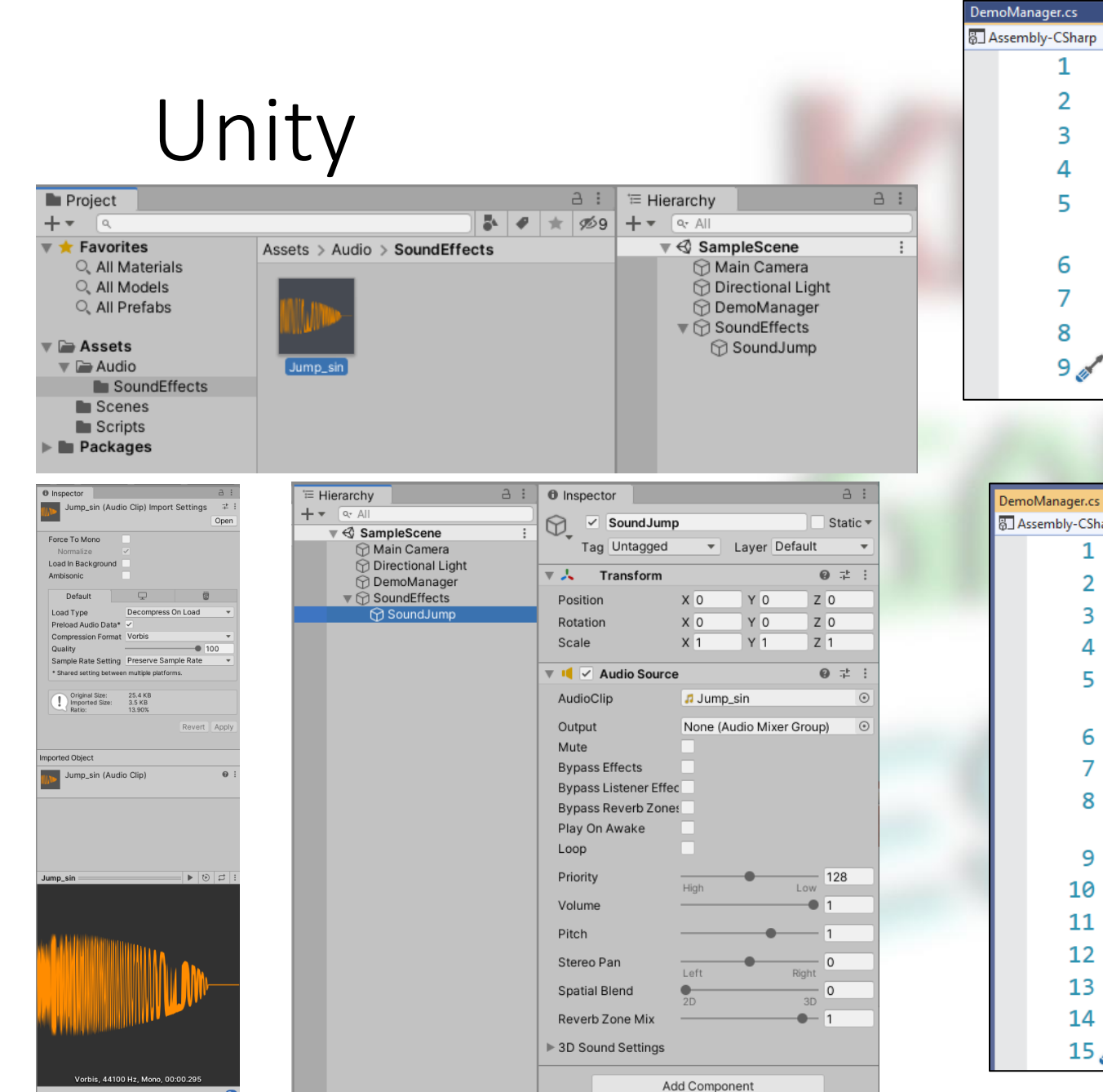

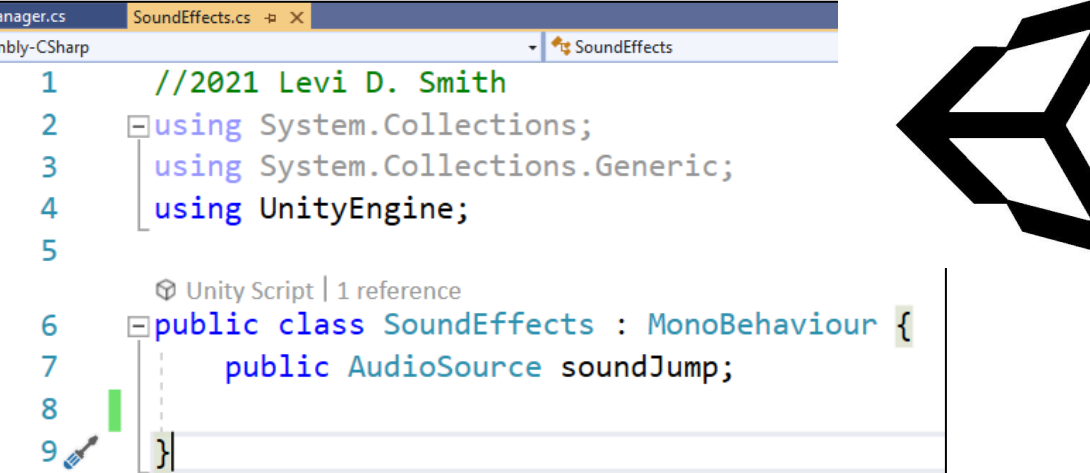

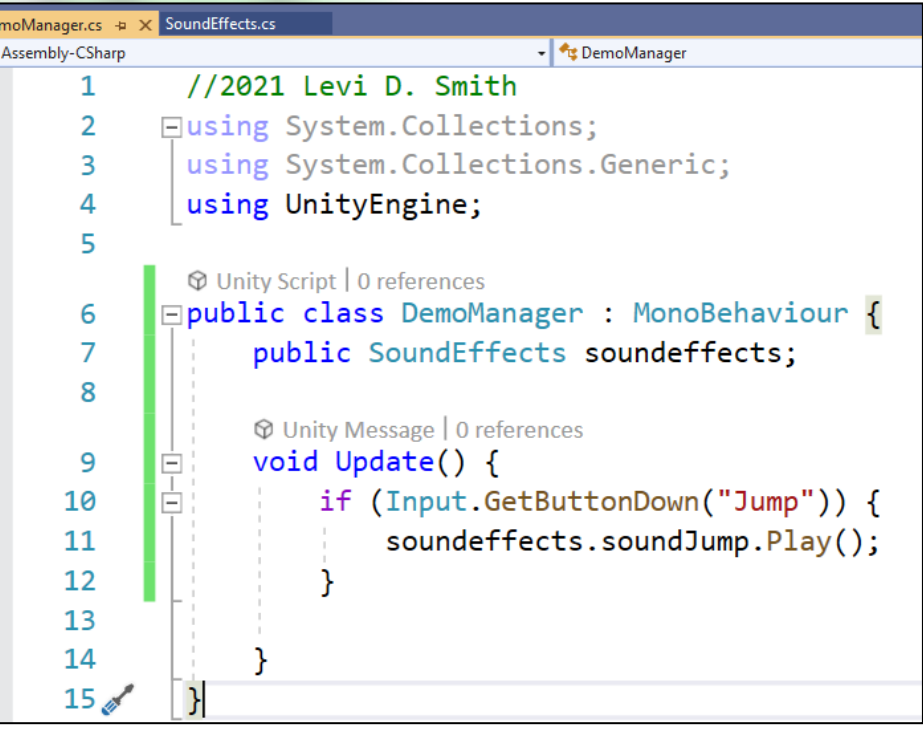

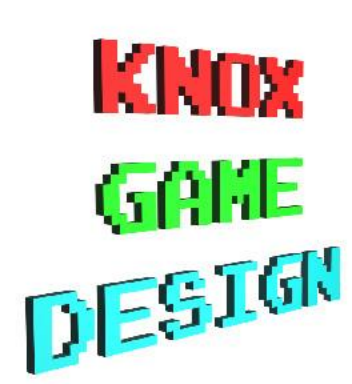

#### GameMaker

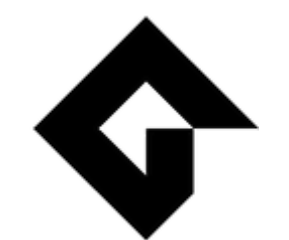

- Right click *Sounds* > *Create* > *Sound*
- Name the new sound **soundJump**
- Click the three dot button to select the sound file (such as .WAV)
- Create a new Object called **DemoManager**
- Open **Room1** and drag an instance of **DemoManager** onto the grid
- On the **DemoManager** block, press *Add Event* under *Events*
- Select *KeyPress* > *Space*
- Play the sound with **audio\_play\_sound(soundJump, 10, false)**

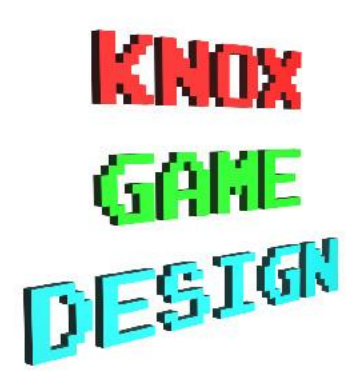

#### GameMaker

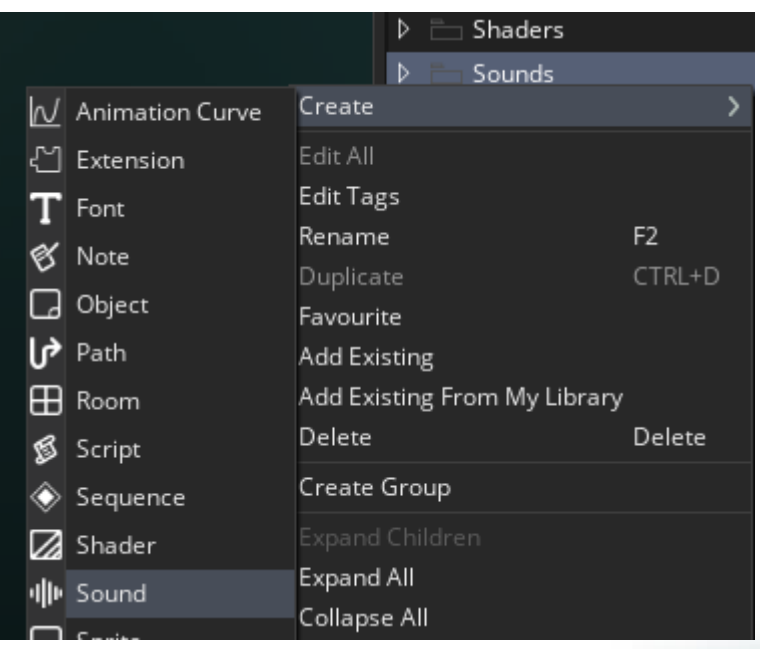

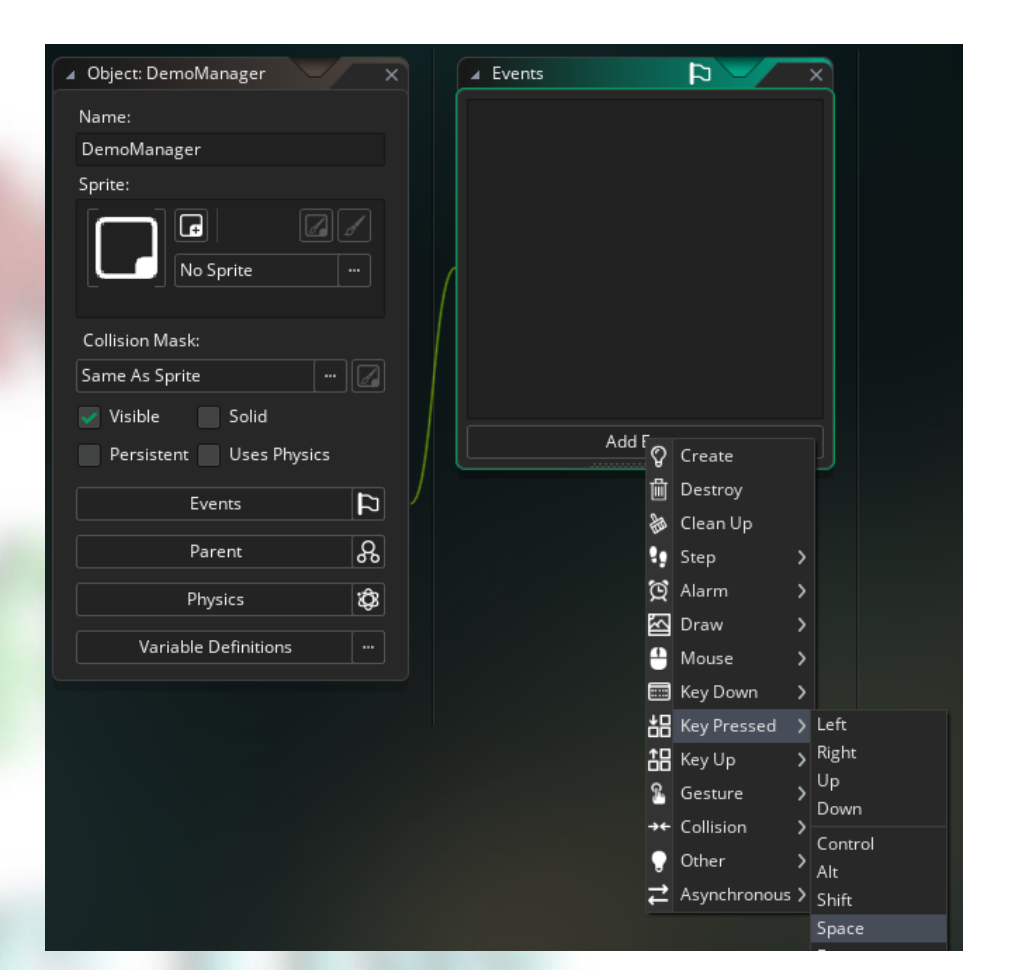

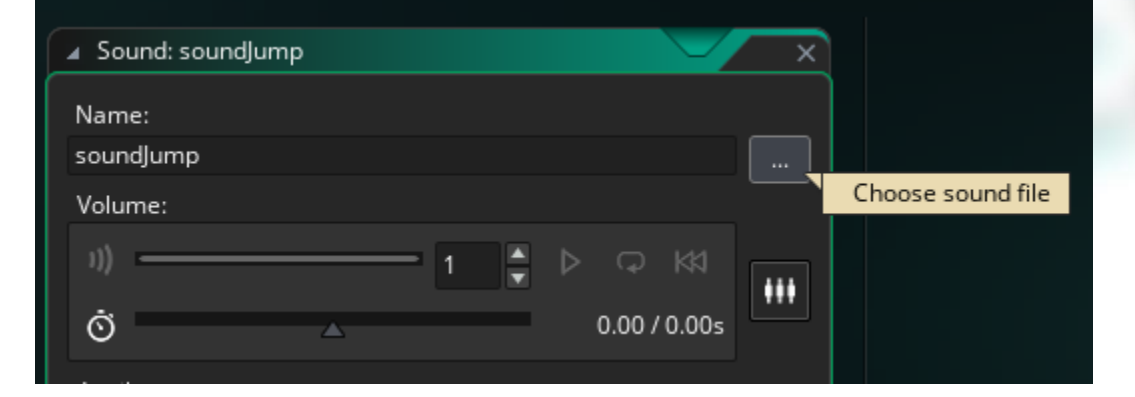

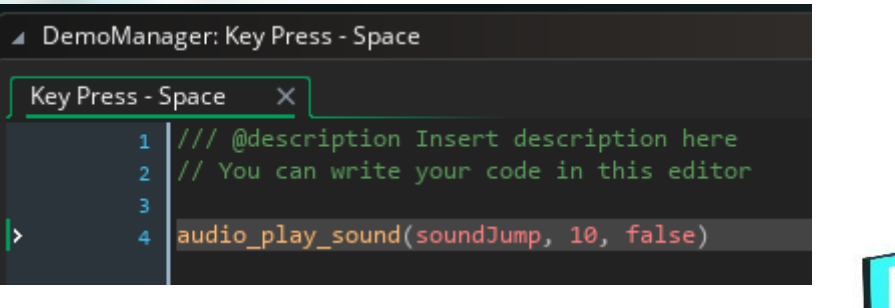

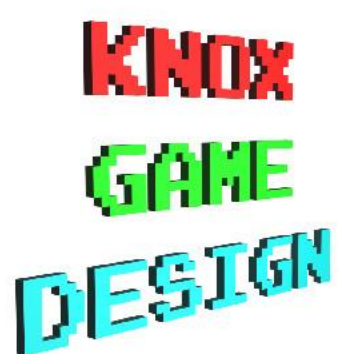

#### Godot

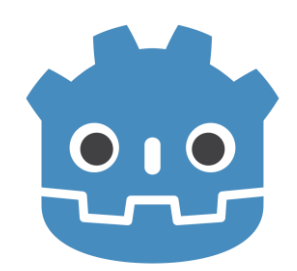

- Drag sound file (.WAV) into resource area
- Create new Spatial Node called **DemoManager**
- Create child node type *AudioStreamPlayer* called **soundJump**
- *Attach Script* on **DemoManager** node
- Open and edit **demomanager.gd** script
	- Add variable called **keyDown** and set to *false*
	- Add function *\_input(ev)*
	- If event is key event and is jump key and **keyDown** is false
		- Play sound effect with **get\_node("soundJump").play()**
		- Set **keyDown** to true
	- If key is not pressed (The key was released. Otherwise sound will play on key press.  $\blacksquare$ and release) **GANE**<br>DESIGN
		- Set **keyDown** to false

#### Godot

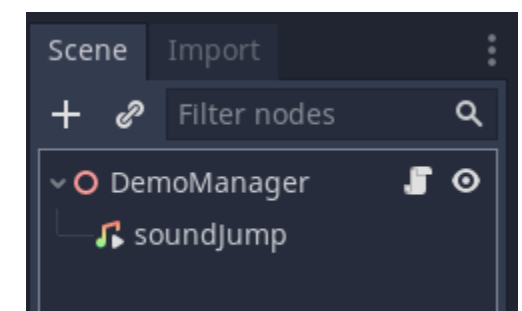

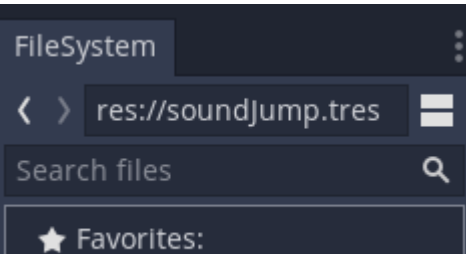

 $\vee$  **h** res://

- -*ር* Jump\_sin.wav
- ⊕ default\_env.tres
- a icon.png
- ∙‡ demomanager.gd
- Spatial.tscn<sup>:</sup>

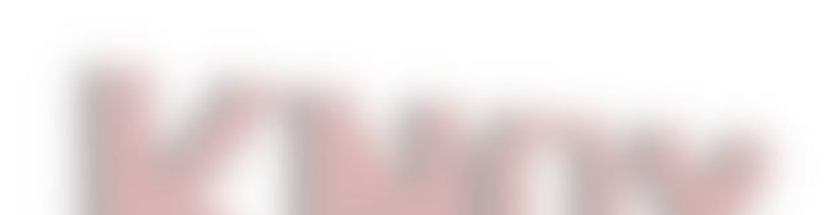

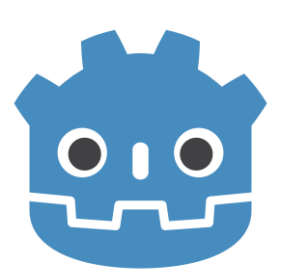

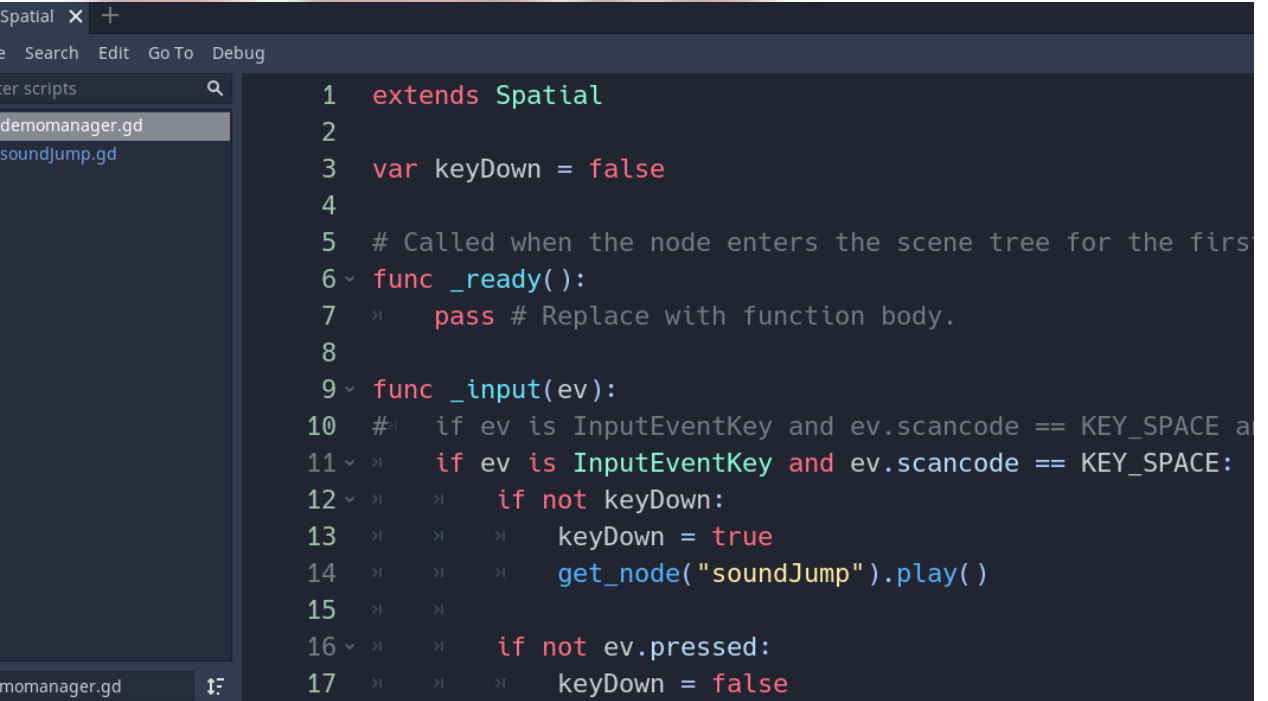

KNOX **GANE**<br>DESTAK

### Unreal Engine (Blueprints)

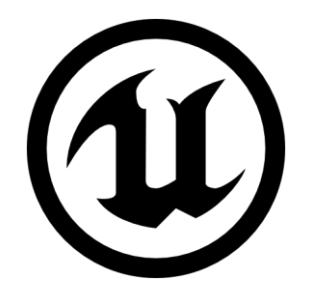

- Drag sound file (.WAV) from explorer to Unreal *Content Browser*
- Right click and create a new BluePrint class and call it **DemoManager**
- Drag the **DemoManager** from the *Content Browser* into the scene
- Select **DemoManager** in the *World Outliner*
- Set *Auto Receive Input* to *Player 0*
- Press *Edit Blueprint*, Select *Open Blueprint Editor* then *Full Blueprint Editor*
- Right click, expand *Input*, expand *Keyboard Events*, select *Space Bar*
- Right click, expand *Audio,* select *Play Sound 2D*
- Select the jump sound asset in the *Sound* dropdown on the *Play Sound 2D* block
- Connect the *Space Bar Pressed* output with the *Play Sound 2D block*
- Press the *Play* button on the main Unreal window. Click in the scene view for the keypress to register

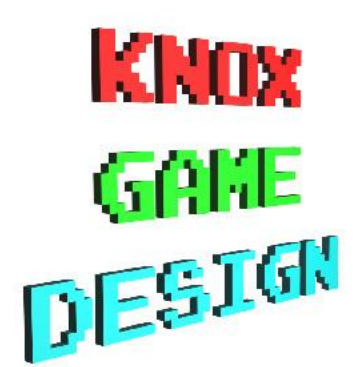

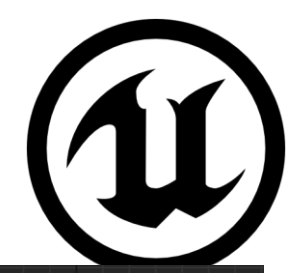

#### Unreal Engine (Blueprints)

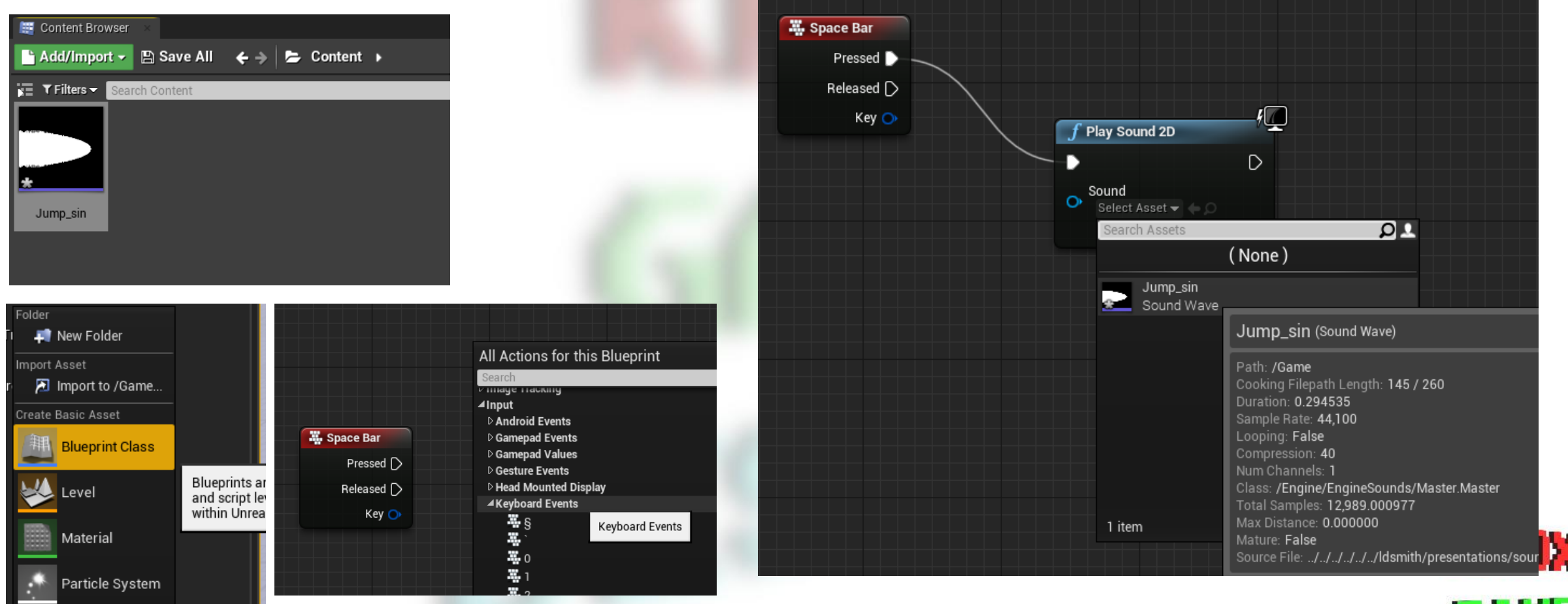

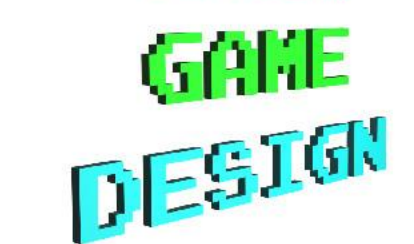

#### Pico-8

- Create sound effect in sound editor
- Create **keydown** variable and set it to **false**
- Create *update* function
- If button is down and **keydown** variable is **false**
	- Set **keydown** variable to **true** (this is needed so that the sound effect only plays once)
	- Play sound with **SFX(1)** (where 1 is the index of the sound effect)
- If button is not down
	- Set **keydown** to **false**

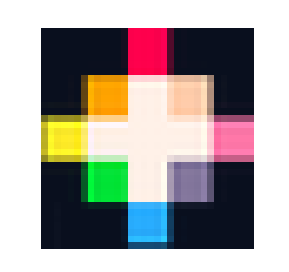

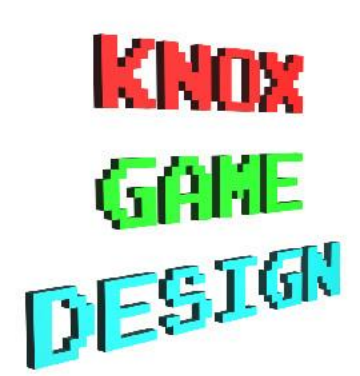

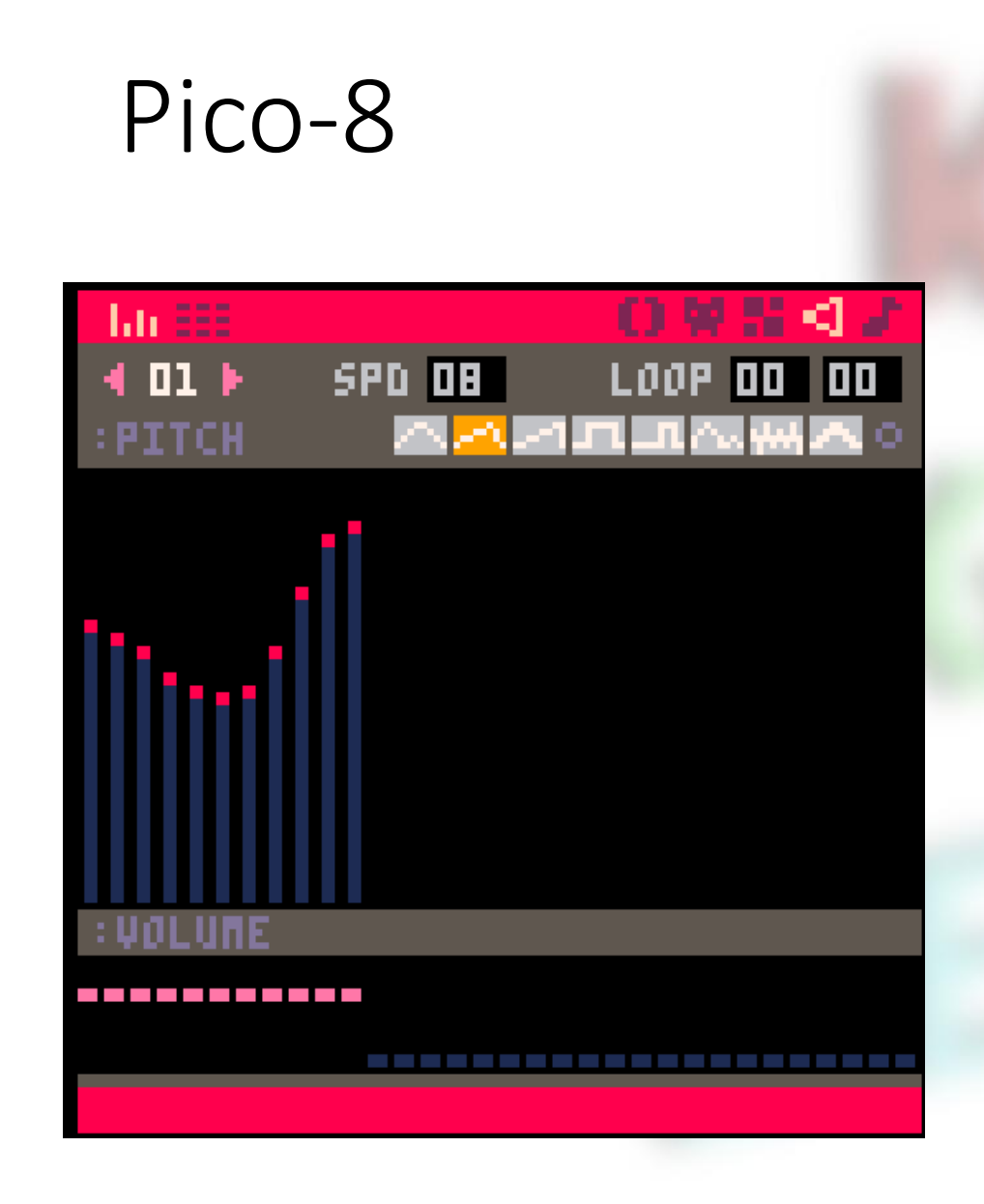

# ○翌日のよ

**KEYDOUN = FALSE** 

#### **FUNCTION LUPDRTE()**

IF (BTN(4) AND NOT KEYDOWN) TH **REYDOUN = TRUE SFX(1) END** 

IF (NOT BTN(4)) THEN **KEYDOUN = FALSE END** 

**END** 

**KNOX GAME**<br>DESIGN

33/81925